FIX-COLLECT-PRO

 $\text{FI X: COLLECT-PRO}\qquad \qquad \text{FI X(1)}$ 

 $\overline{\text{F1 X}}$ 

 $\text{CS}$  Windows®95/NT

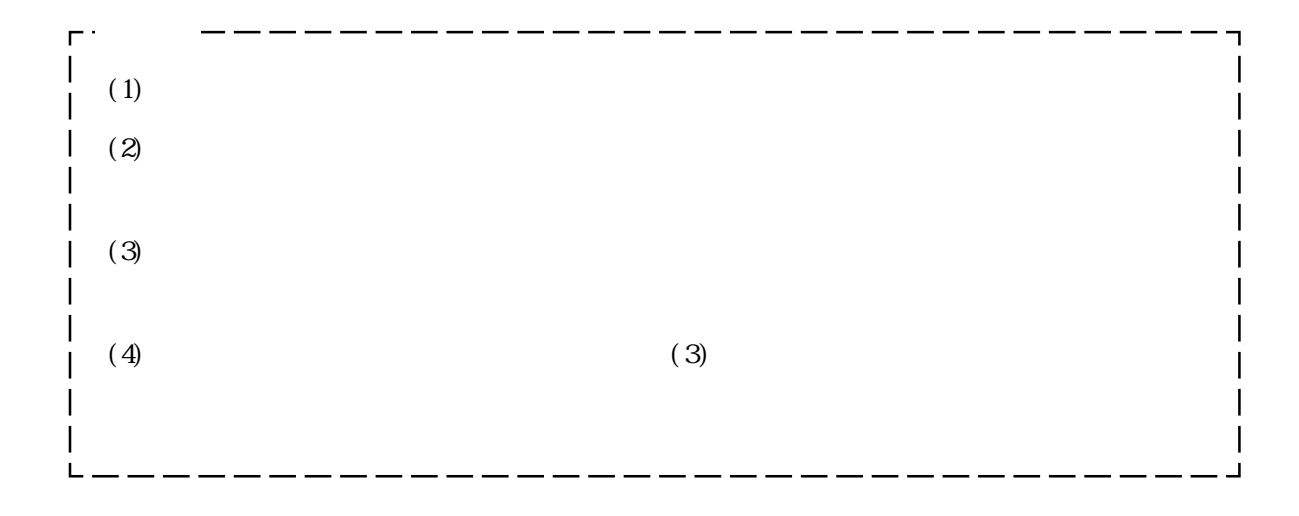

### FIX-COLLECT-PRO

#### $FI$  X-COLLECT-PRO

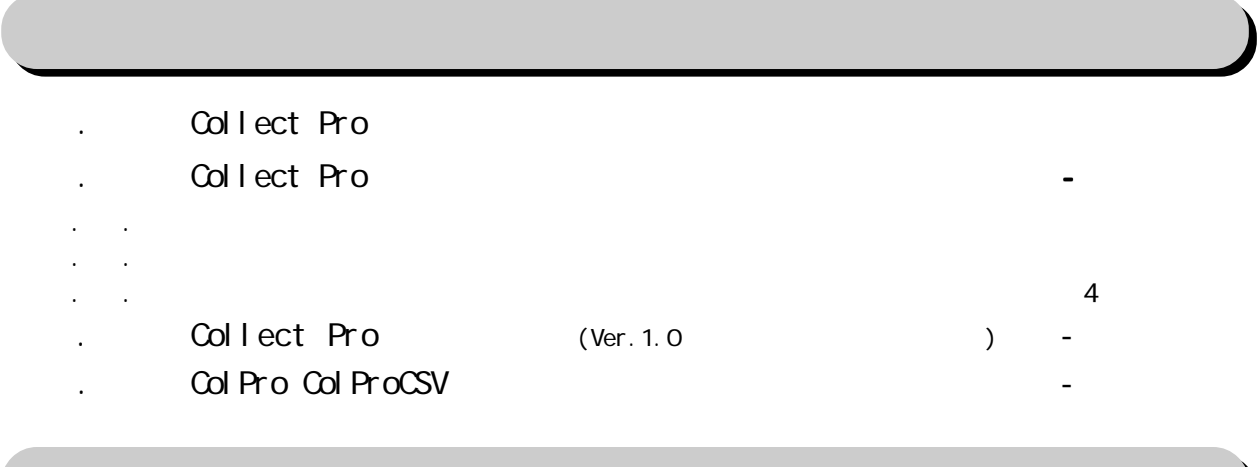

2 トラブルシューティング 3 - 1

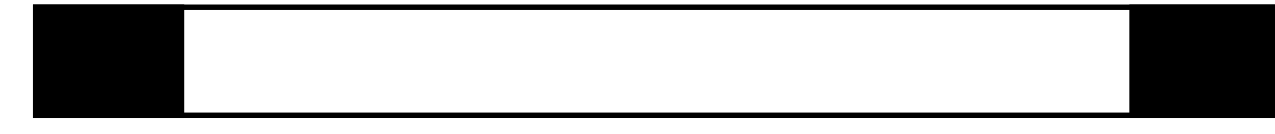

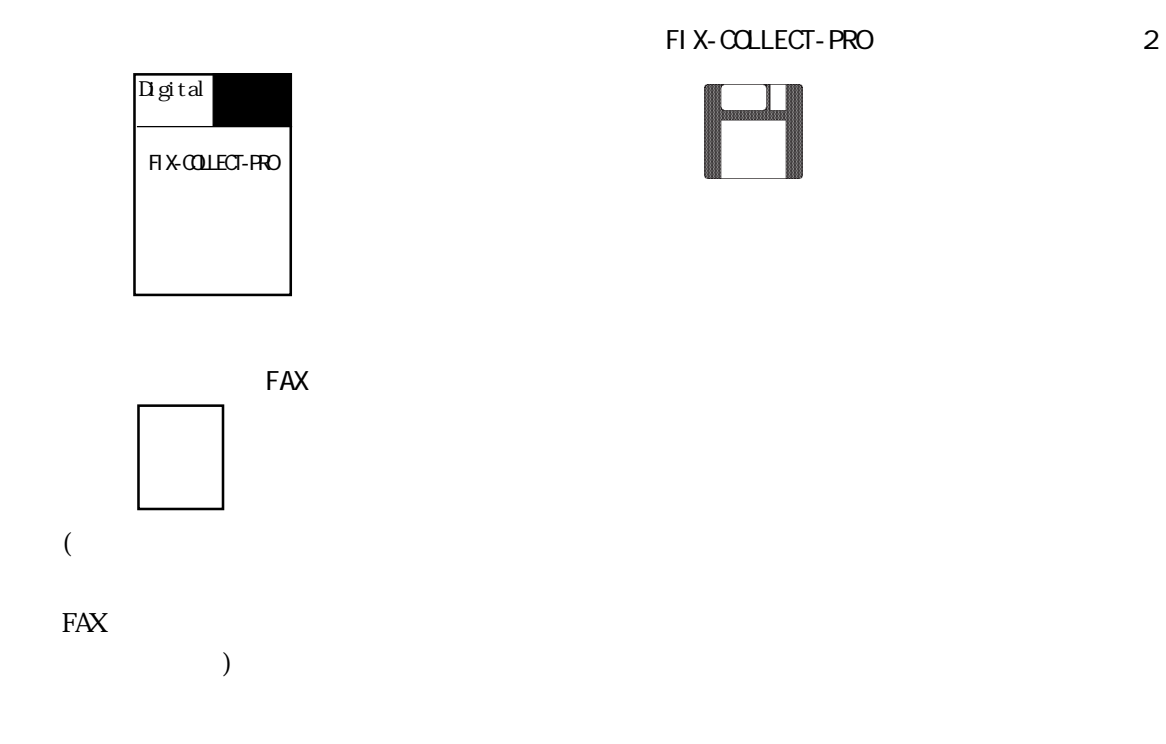

# ■ パソコン本体の電源の ON/OFF は、ディスクを抜いてから行ってください。

# FIX-COLLECT-PRO FIX-Trend-Pro  $($

- FIXに付属のソフトウエアキーは、プリンタインターフェイスにおいて双方向
- $\mathsf{F} \mathsf{I} \mathsf{X}$  is a set of  $\mathsf{I} \mathsf{X}$  is a set of  $\mathsf{I} \mathsf{X}$  is a set of  $\mathsf{I} \mathsf{X}$ FIX Second Second Second Second Second Second Second Second Second Second Second Second Second Second Second Se
	-

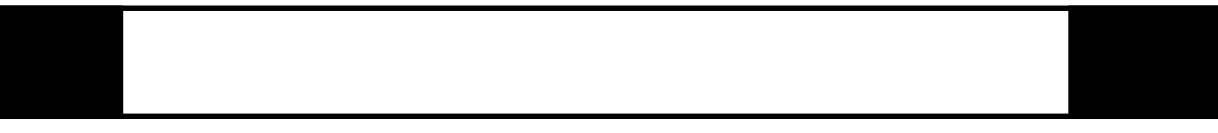

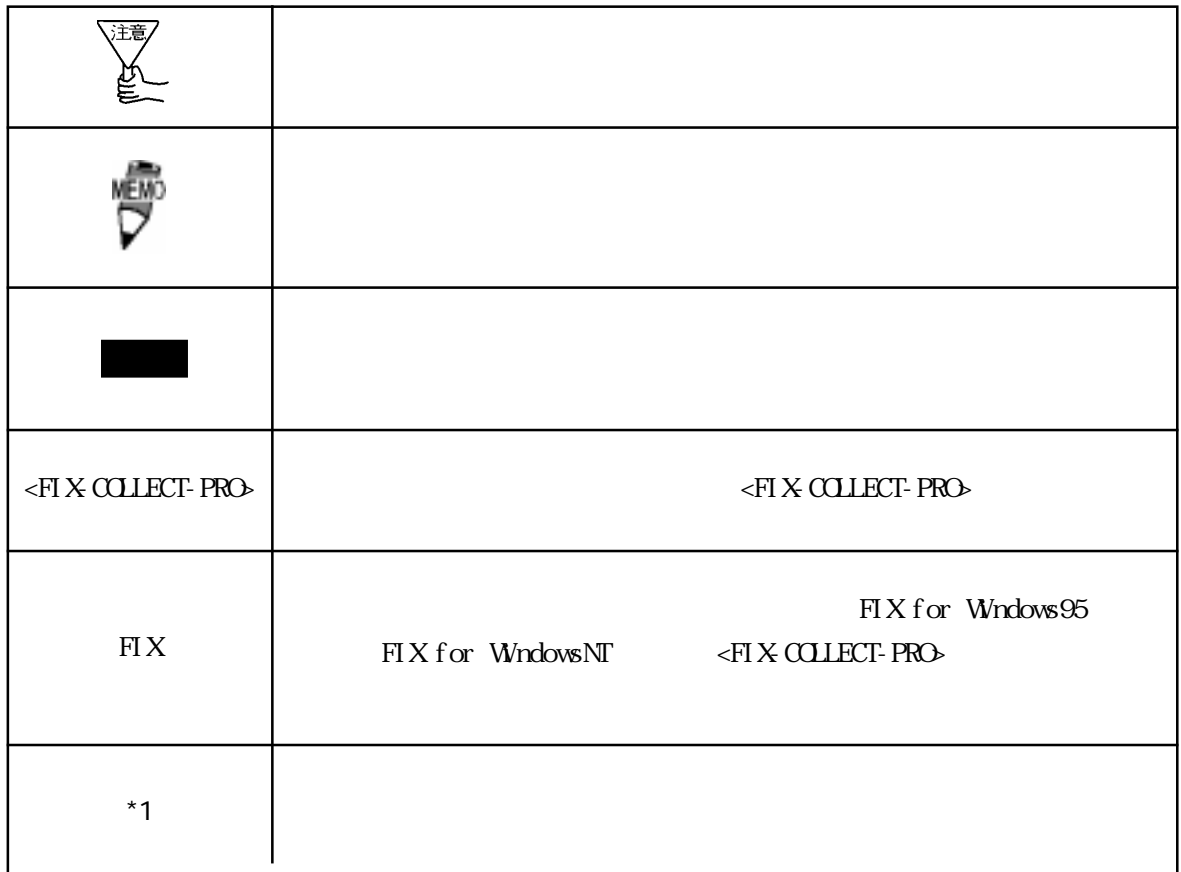

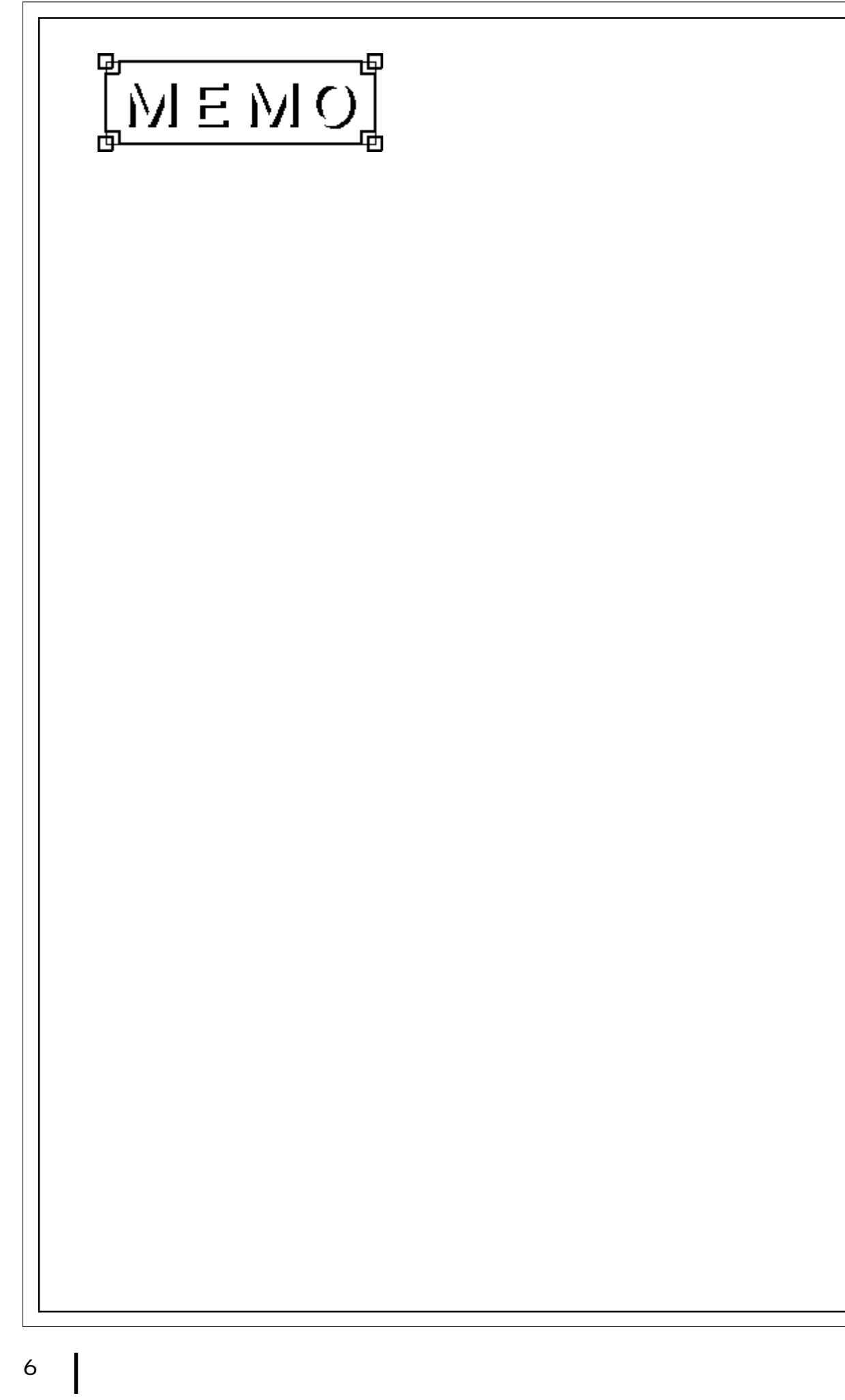

# 1 FIX-COLLECT-PRO

FIX-COLLECT-PRO FIX-Trend-Pro() FIX-COLLECT-PRO FIX-

for Windows95  $\qquad$  FIX for WindowsNT4.0

 $1.2$ 

### 1.1 FIX-COLLECT-PRO

# <FIX-COLLECT-PRO> FIX for Windows95 FIX for WindowsNT4.0 Windows  $^{\circledR}95/NT^{TM}4.0$  DOS/V  $OS$  $W$ ndows ${}^{\circledR}95$   $W$ ndows $NT^{\text{TM}}4.0$  $32M$  (WindowsNT<sup>TM</sup>4.0 64MB )  $100M$  $PS/2$ FIX  $\mathbb{R}$  and  $\mathbb{R}$

FIX-COLLECT-PRO

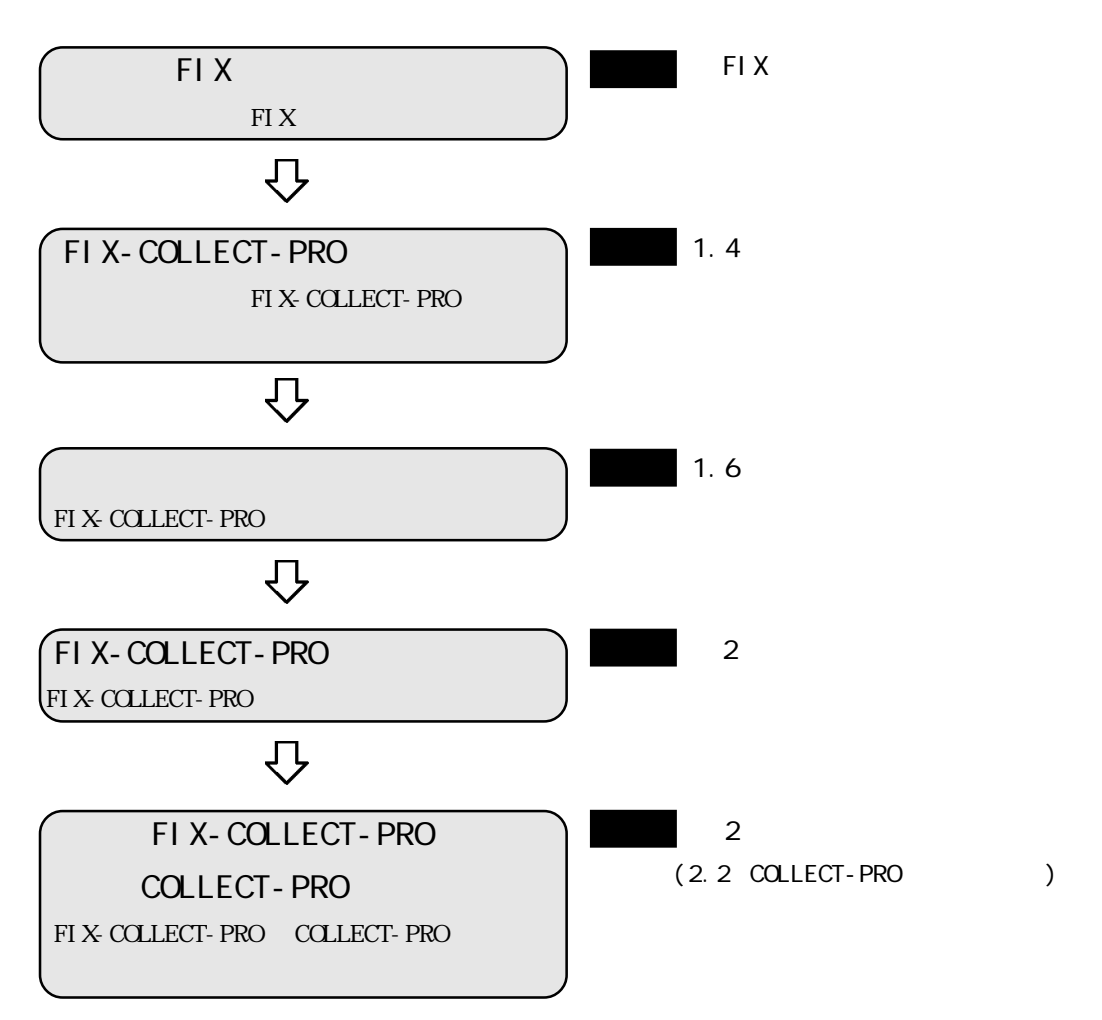

 $\text{Windows}^{ \circledR} \text{95/NT}^{\scriptscriptstyle \text{TM}}$ 

Windows®95 Windows NT™

FIX-COLLECT-PRO 2

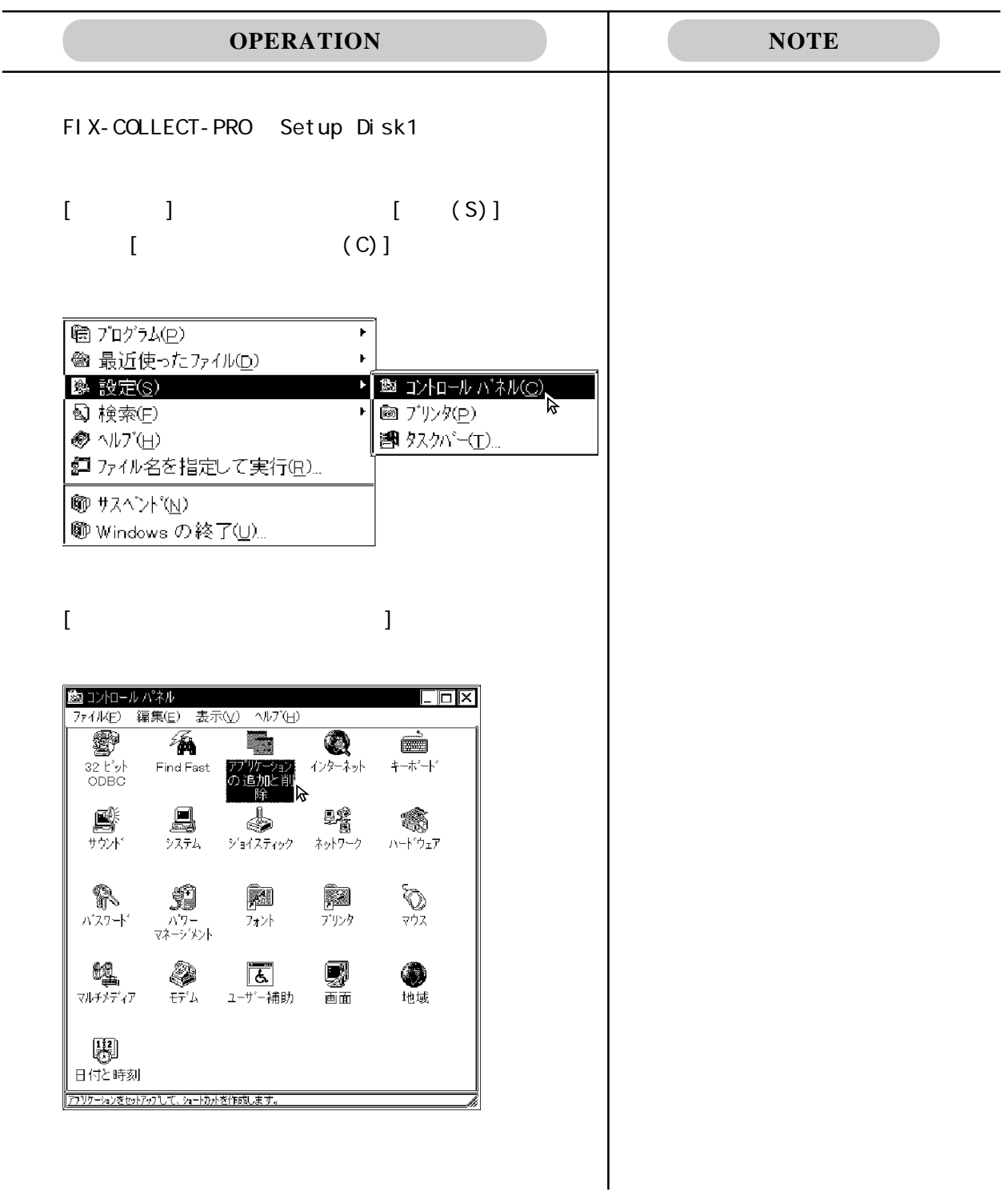

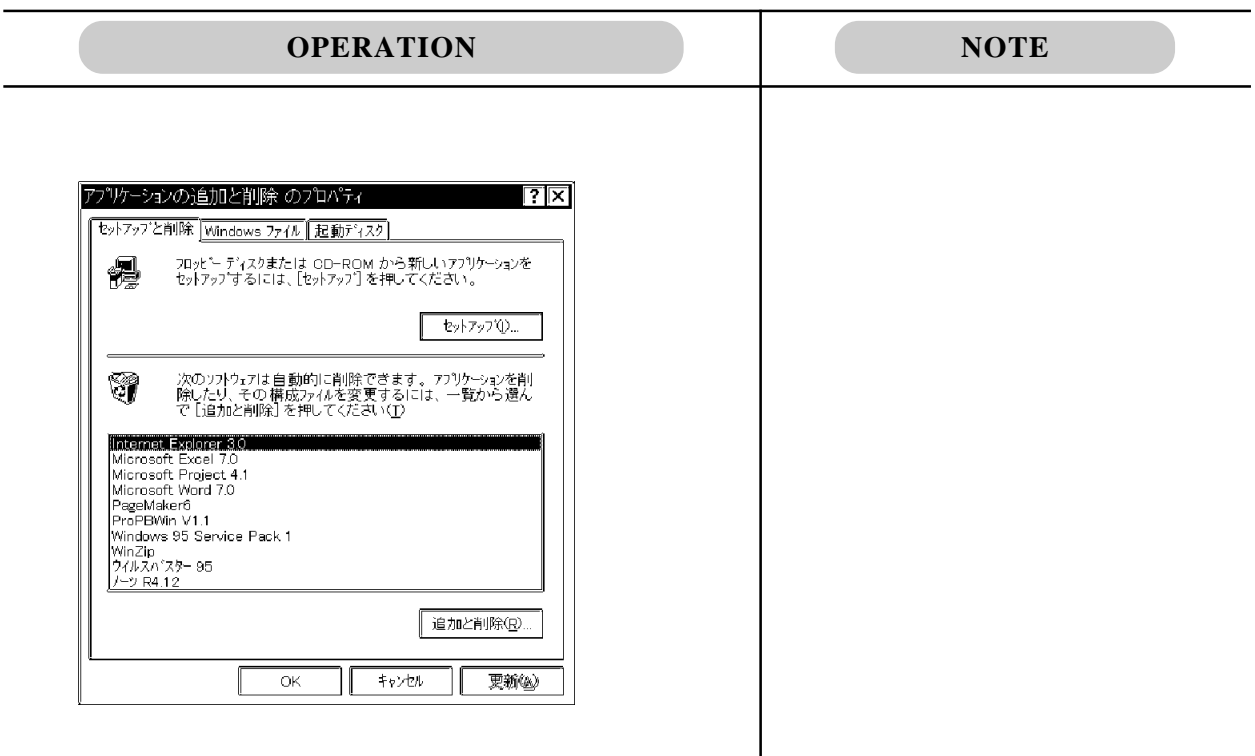

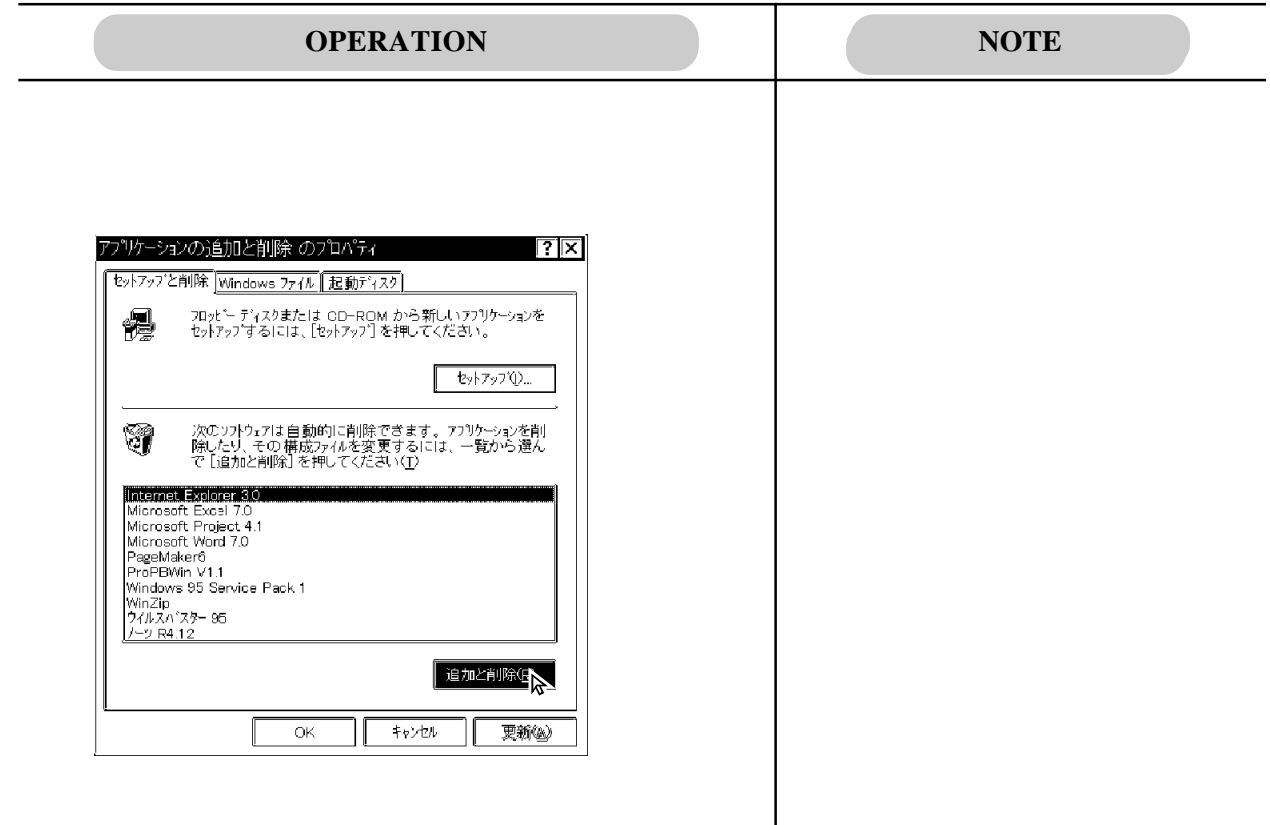

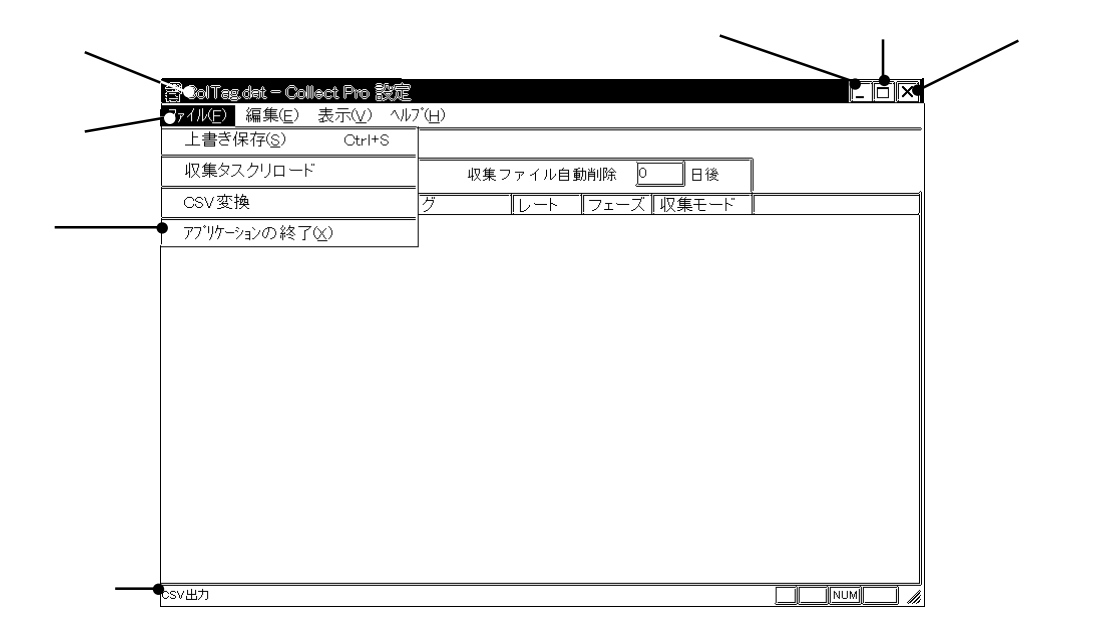

元のサイズに戻すボタンです。最小化 / 最大化したウインドウを元のウインドウのサイズで

#### FIX-COLLECT-PRO

FIX-COLLECT-PRO

 $\Box$ 

Ō.

圃

 $\overline{\mathbf{x}}$ 

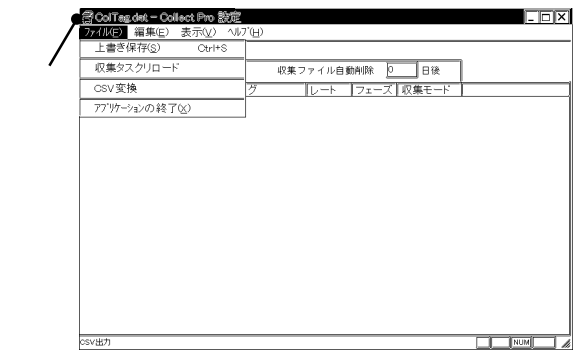

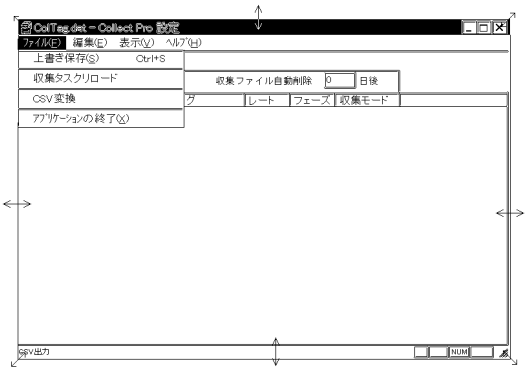

FIX-COLLECT-PRO

#### $ON$  Windows®95

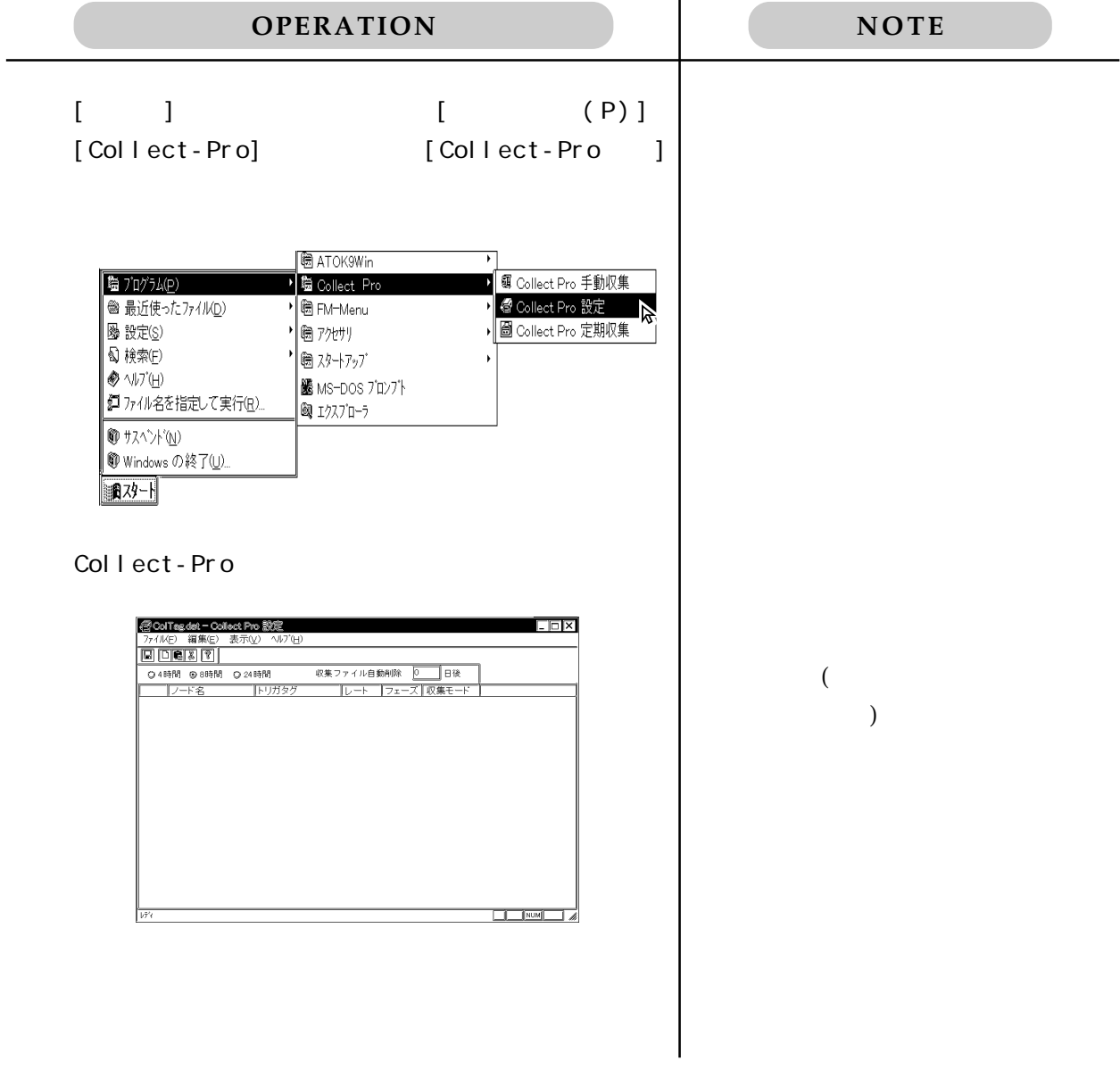

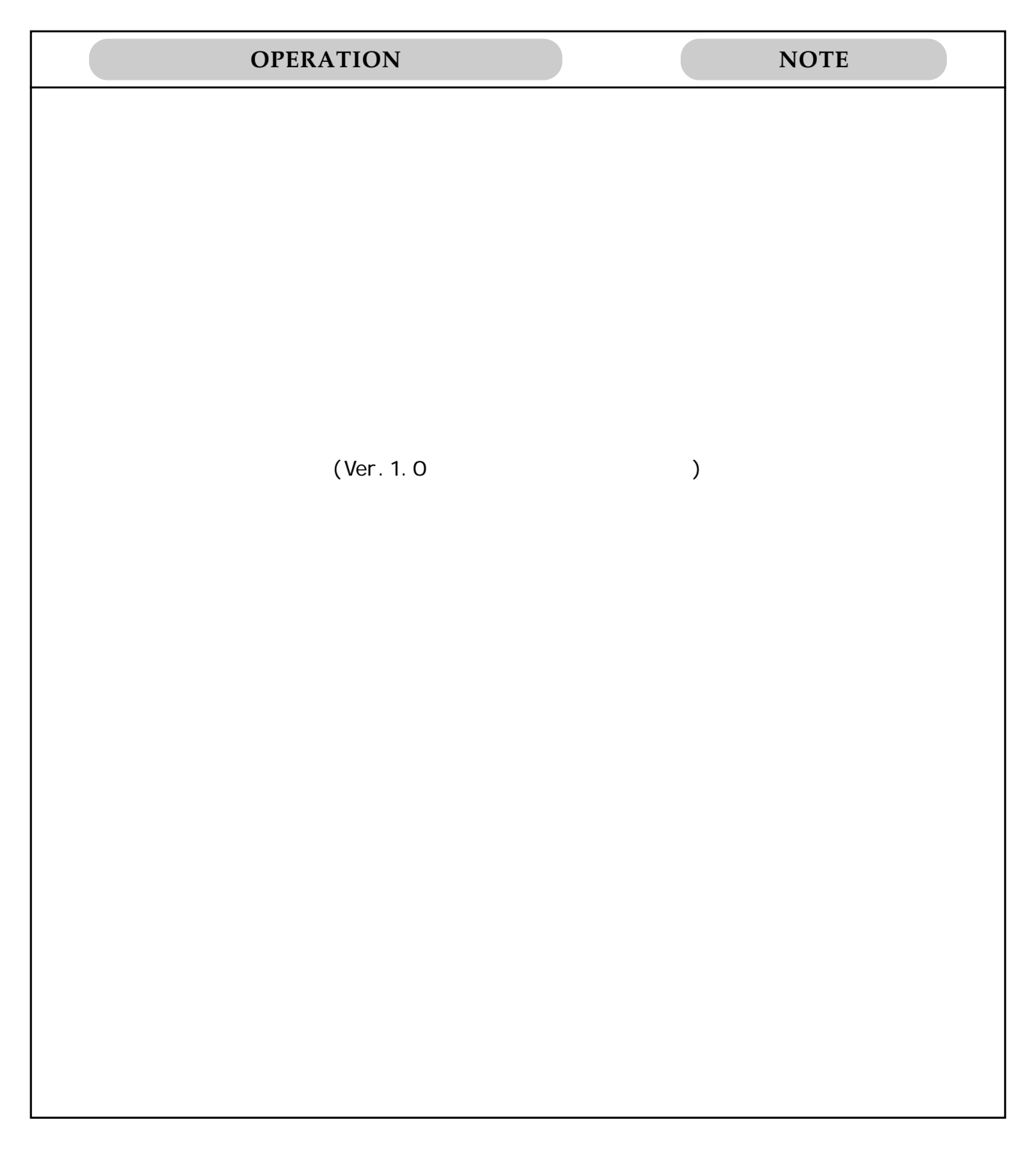

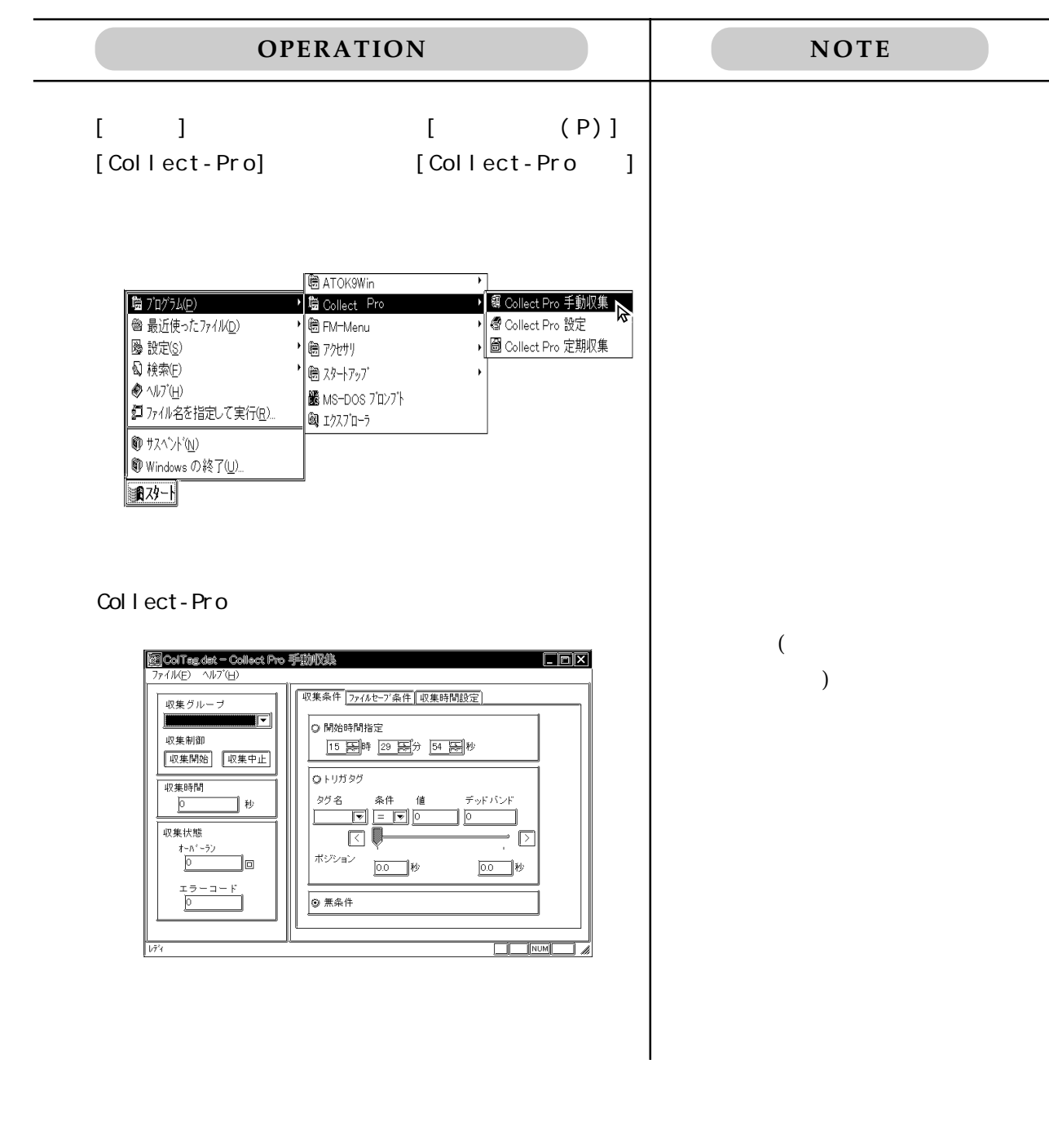

Col Pro CSV

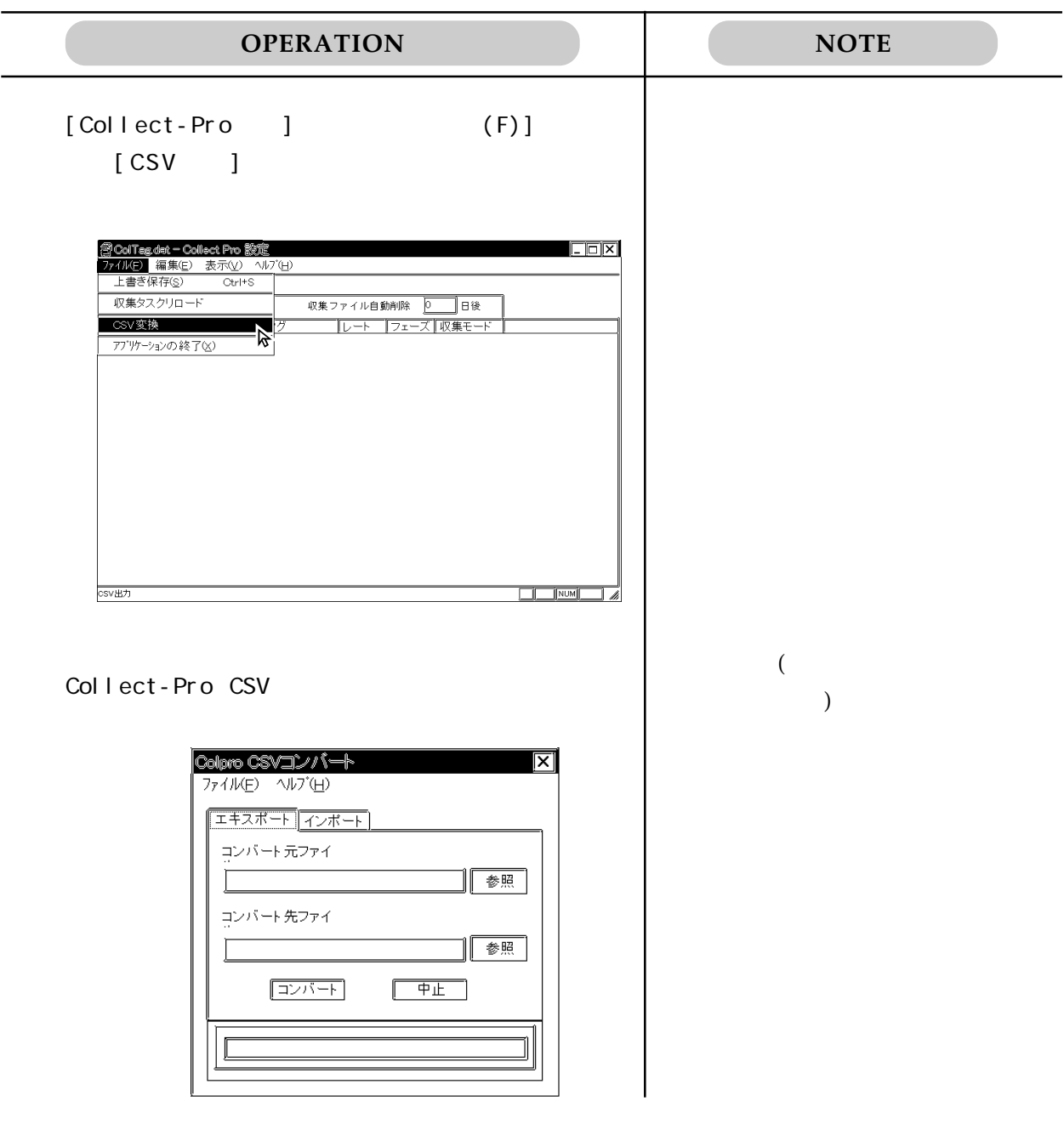

Col proST. exe

Collect-Pro

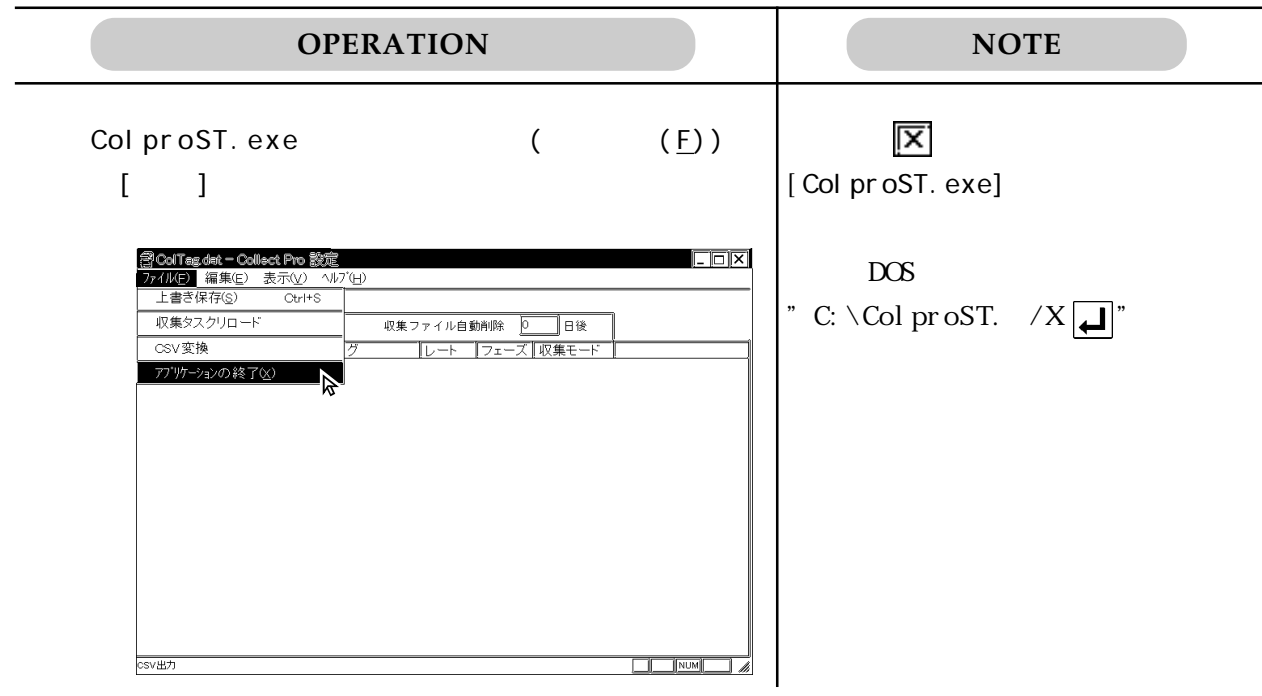

#### Col $\operatorname{proM\!A}$ exe

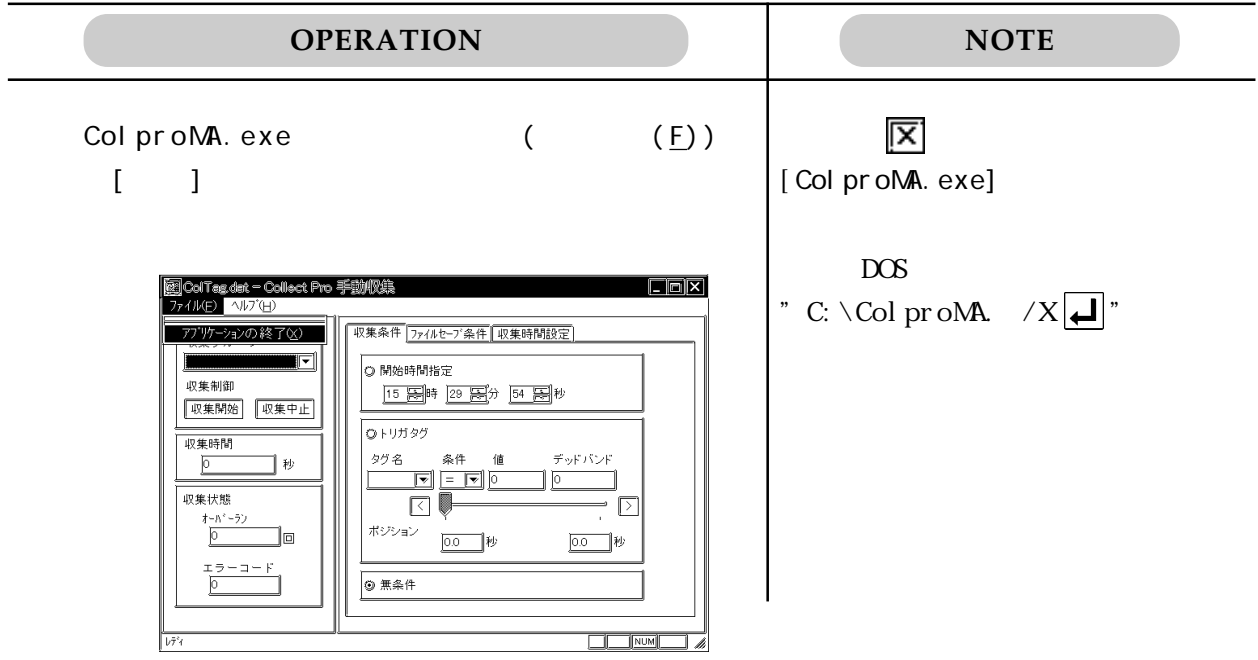

#### Col proAT. exe

Collect-Pro

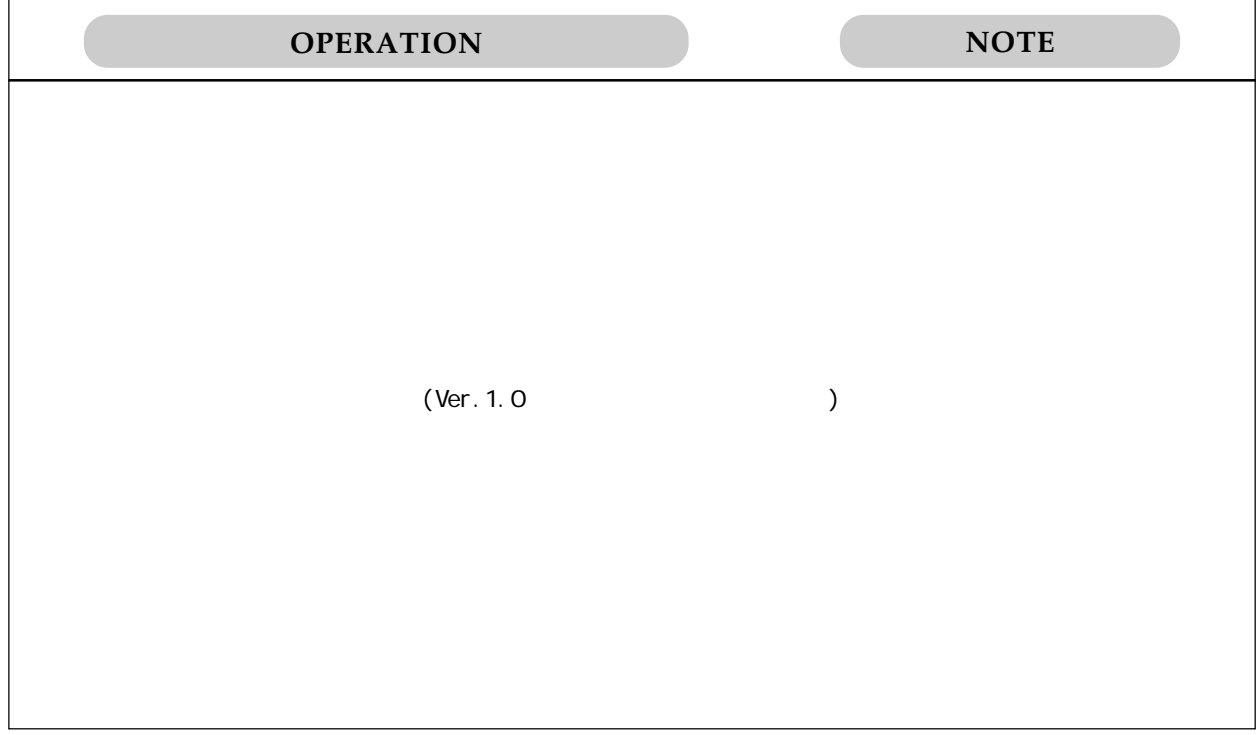

ColproCV.exe

Col Pro CSV

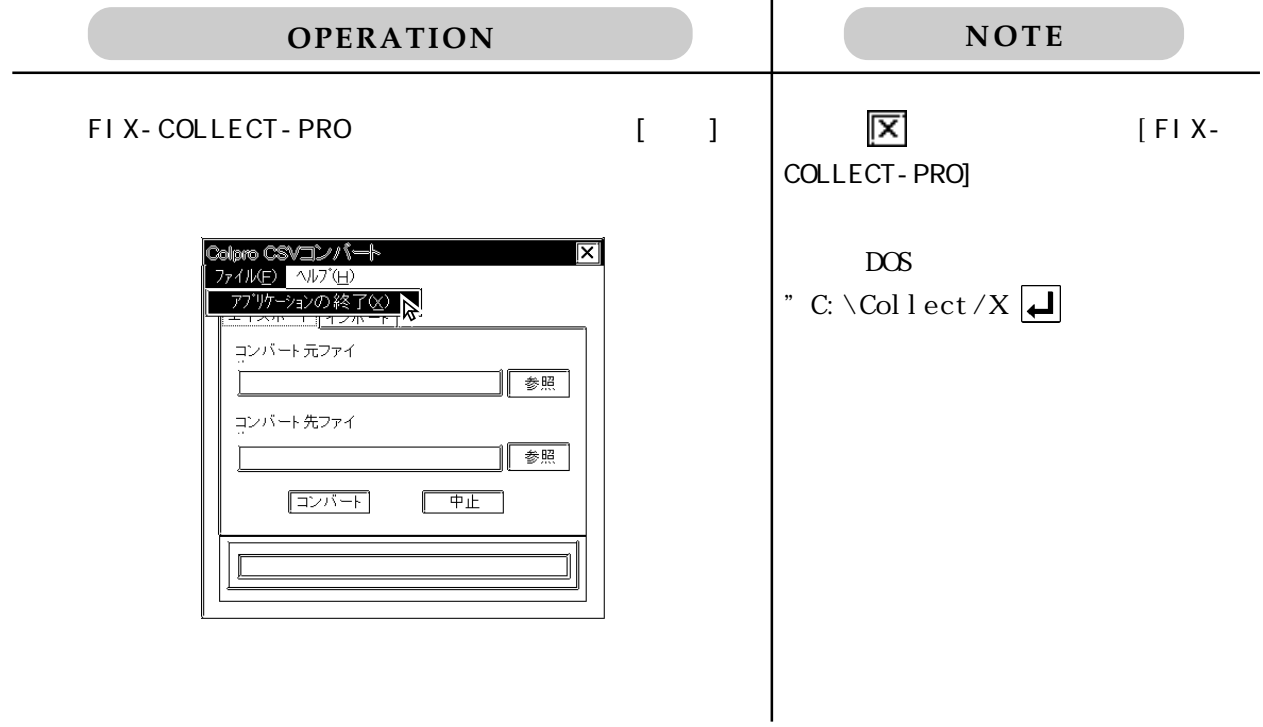

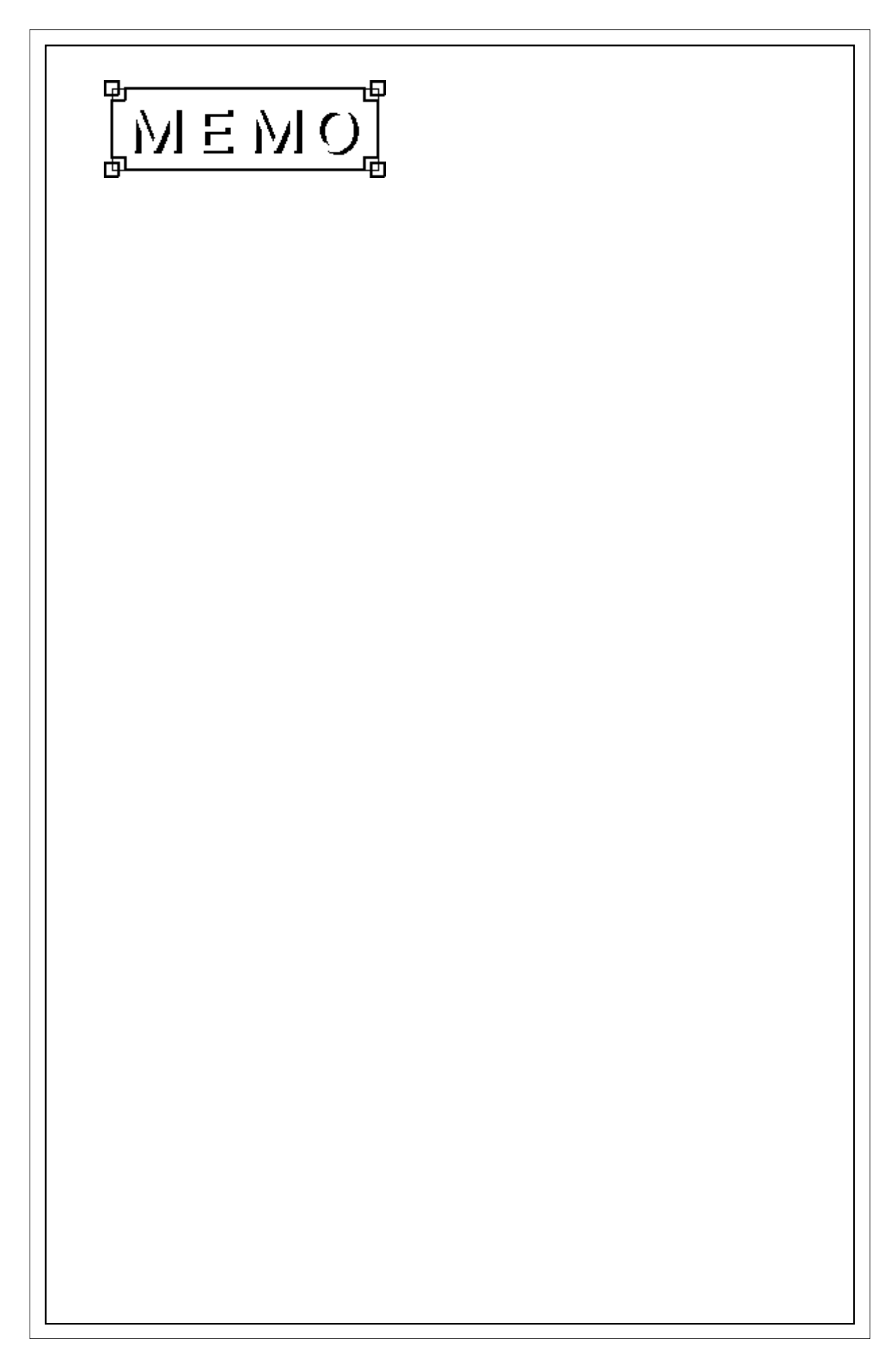

# 2.1 Collect Pro

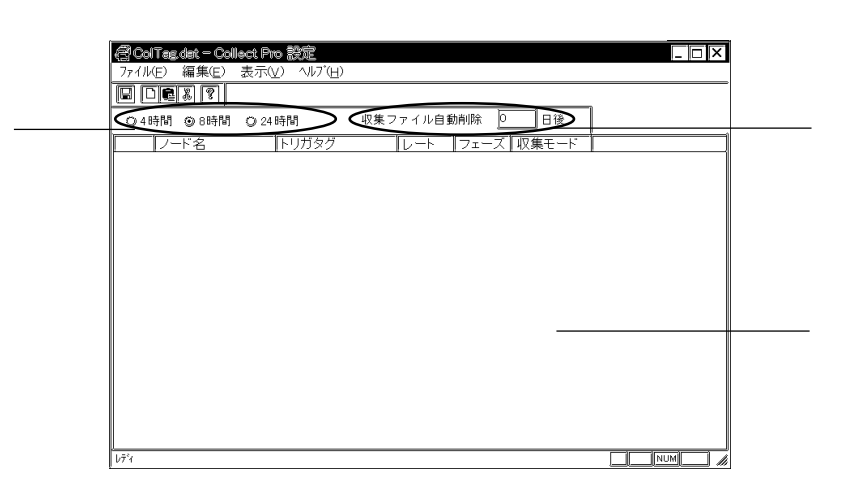

 $\mathbf 1$ 

 $\degree$  0"

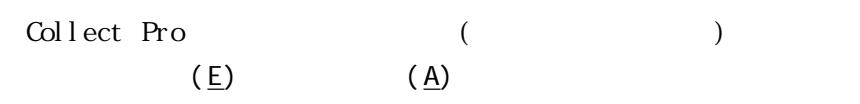

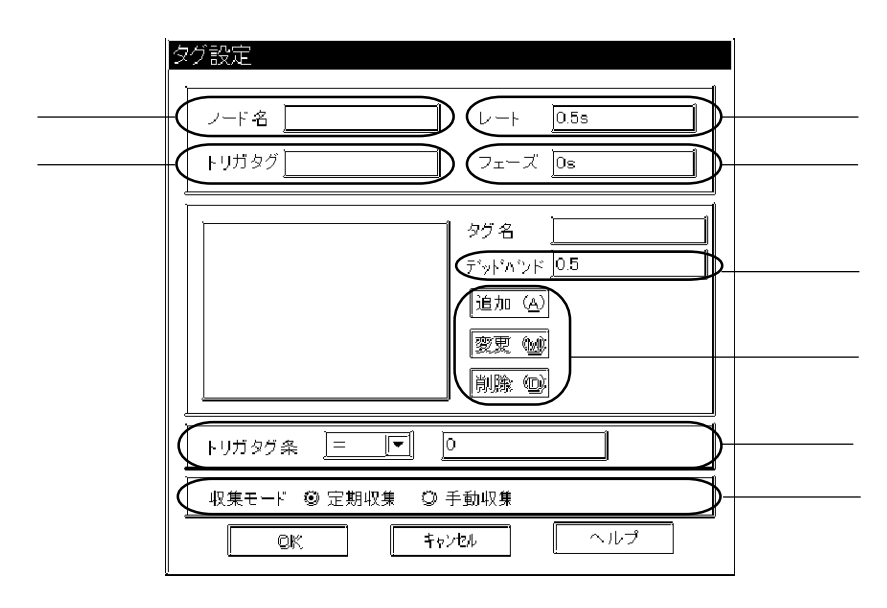

 $\rm{FI} \, X$ 

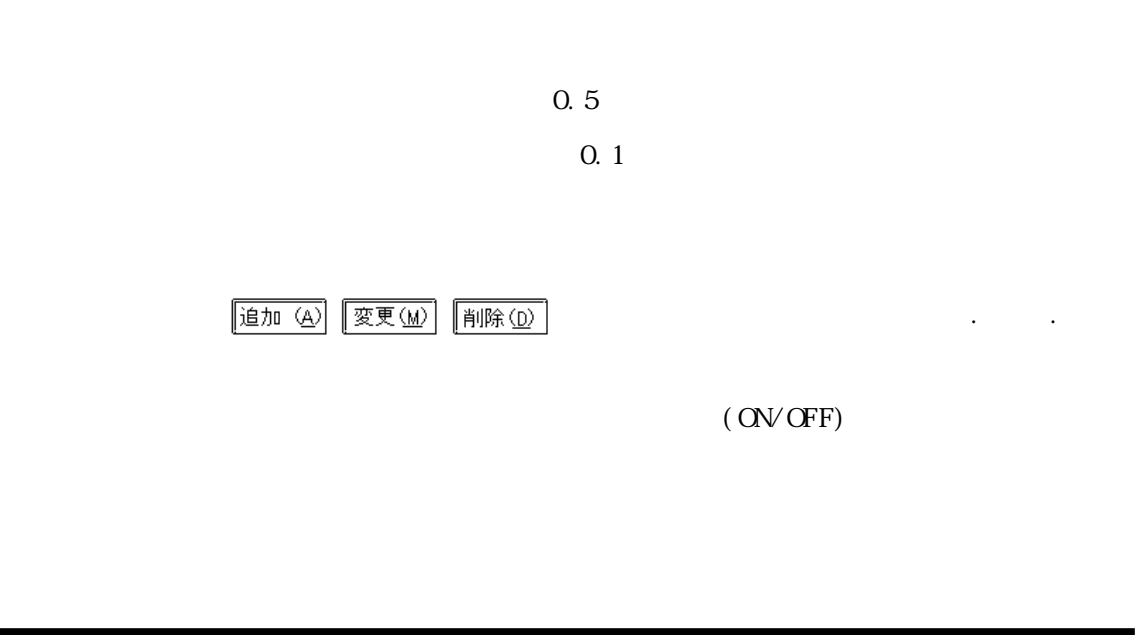

### 2.2 Collect Pro

Collect Pro FIX-Trend-PRO

#### 221

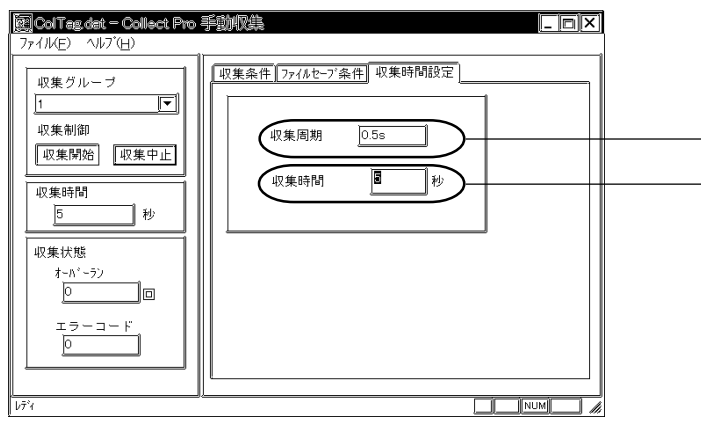

Collect - Pro ()

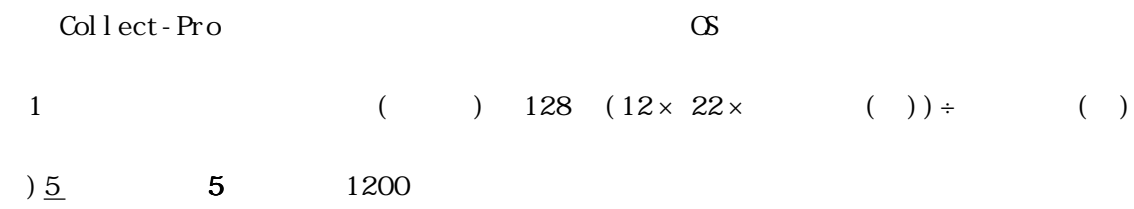

128  $(12 \times 22 \times 1200) \div 5 \times 5$  316.928(32)

#### $\overline{2.2.2}$

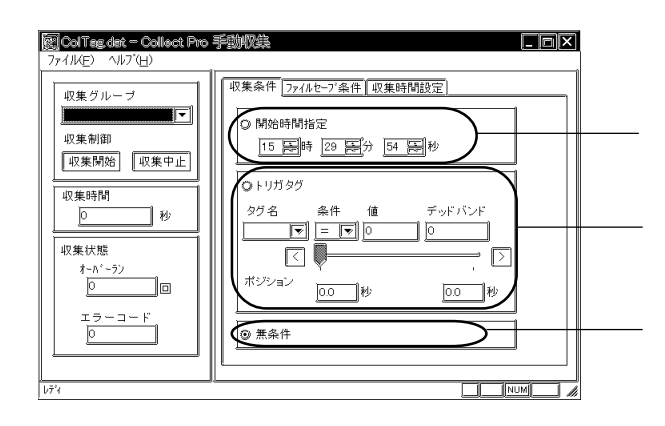

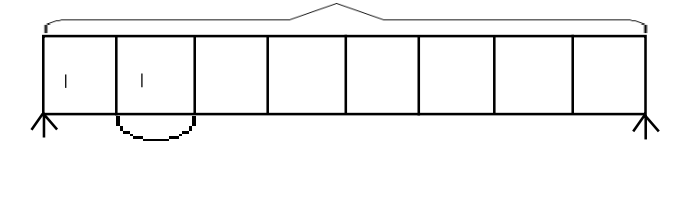

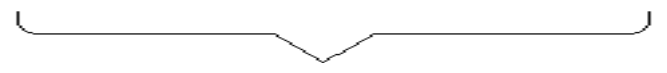

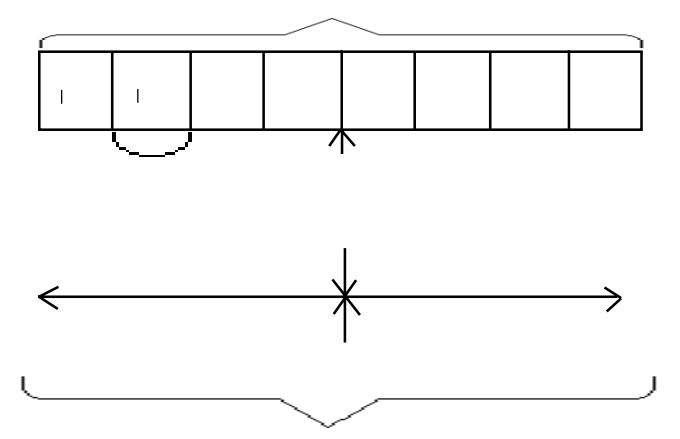

③ 手動で収集制御の"収集開始"から"収集中止"までバッファ(メモリ内容)を上書き

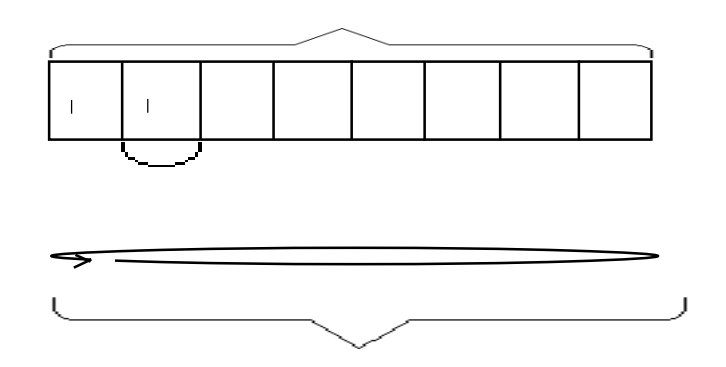

### 223

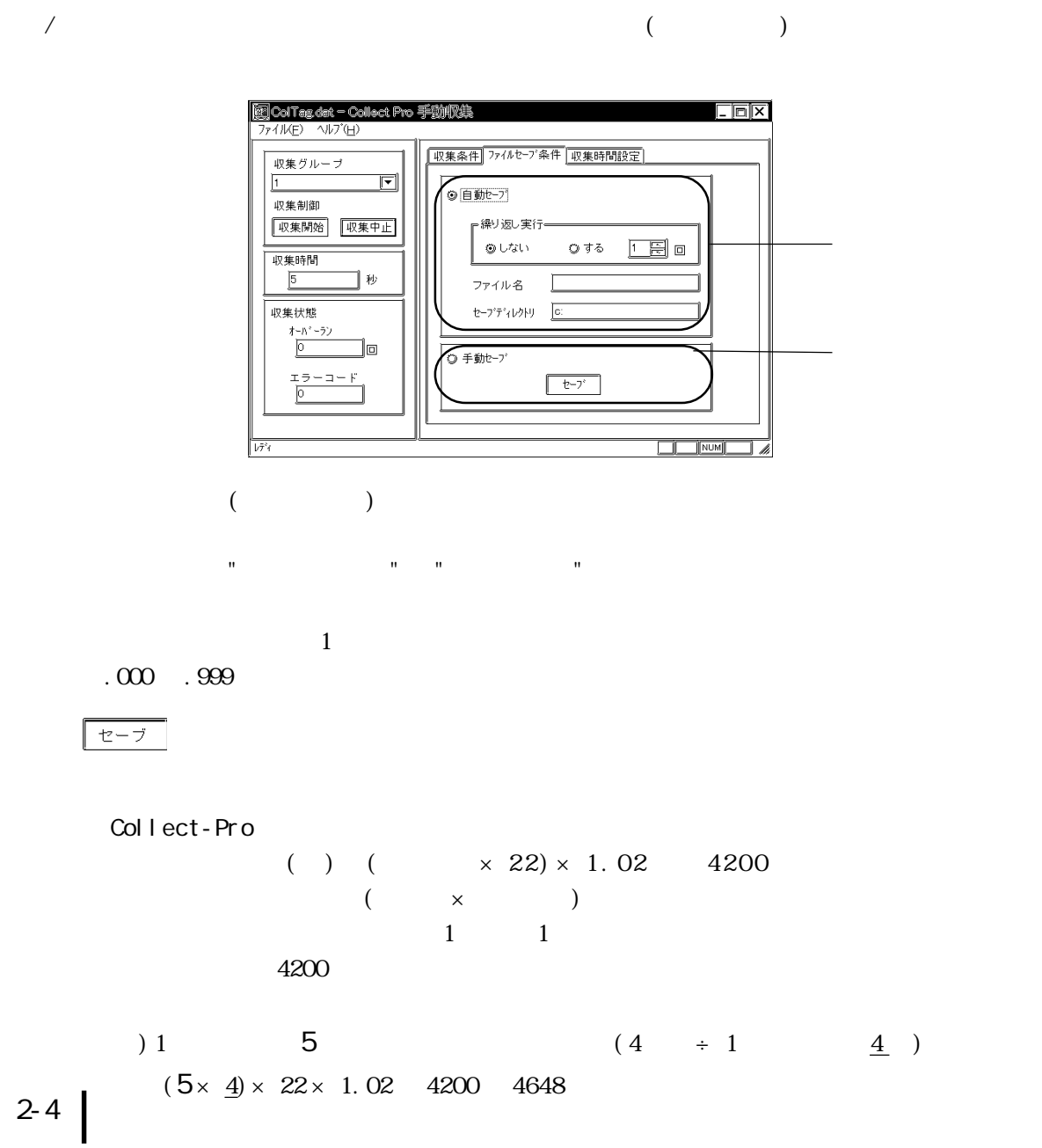

# 2.3 Collect Pro

(Ver. 1. 0 )

### TCPRO.ini

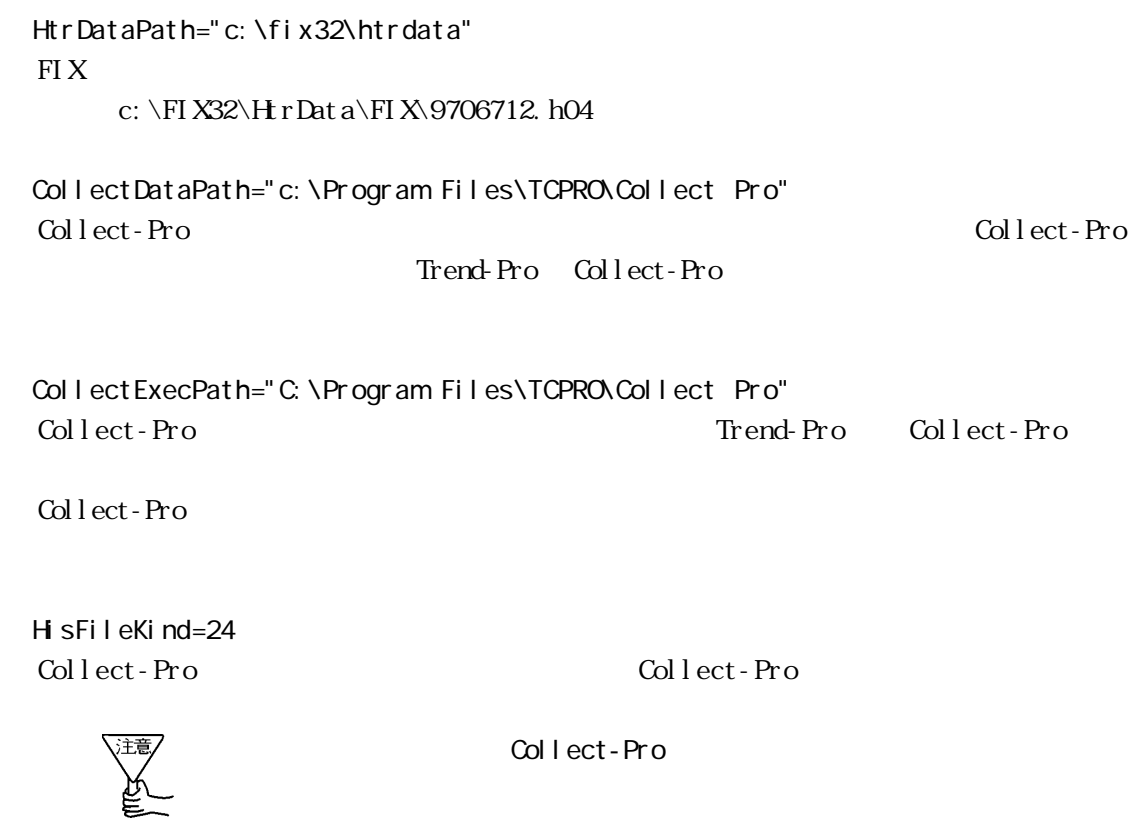

FileDeleteCount=0 Collect-Pro Collect-Pro (注意 Collect-Pro CashTime Collect-Pro 20  $\alpha$ Cashsi ze OR extensive property and the set of the set of the set of the set of the set of the set of the set of the set of the set of the set of the set of the set of the set of the set of the set of the set of the set of the set o Cashsi ze Collect-Pro  $20$  $0.5$  10  $40$ 

### 2.4 Col ProCSV

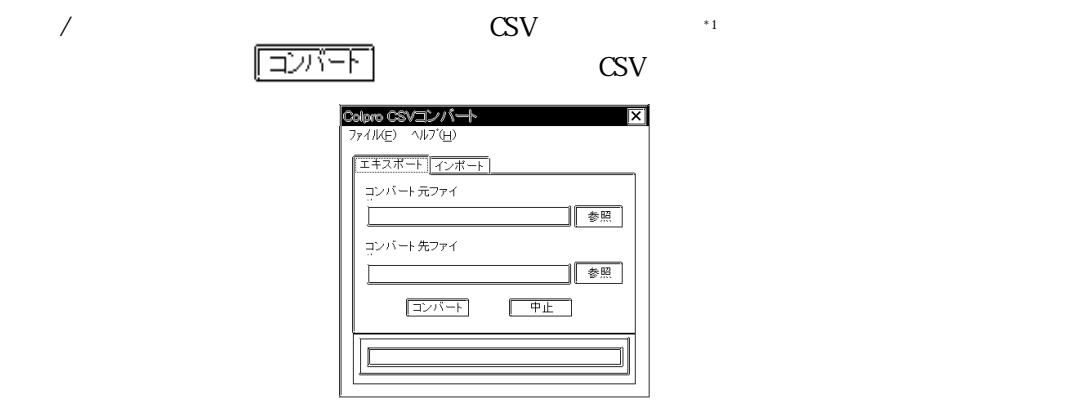

◆ CSV 出力 例 1)

1.FIX,TREND\_RA,F\_CV,1997/08/23\_20:52:33.0,72.582588.0,0,1

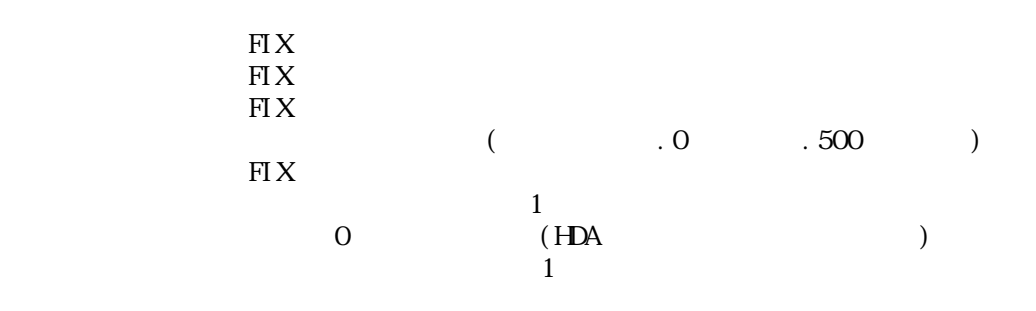

 $\overline{2}$ 2.FIX,AI\_RA,F\_CV,1997/08/20\_16:17:15.500,7645.000000.0,0,1 2.FIX,AI\_RA,F\_CV,1997/08/20\_16:17:16.0,8737.000000.0,0,2 2.FIX,AI\_RA,F\_CV,1997/08/20\_16:17:17.0,9830.000000.0,0,2 2.FIX,AI\_RA,F\_CV,1997/08/20\_16:17:18.0,10922.000000.0,0,2 2.FIX,AI\_RA,F\_CV,1997/08/20\_16:17:19.0,12014.000000.0,0,2

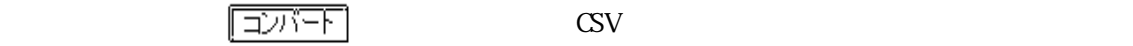

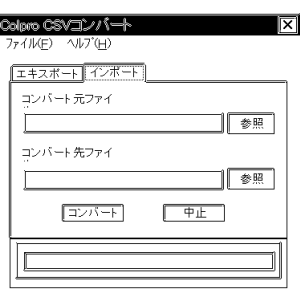

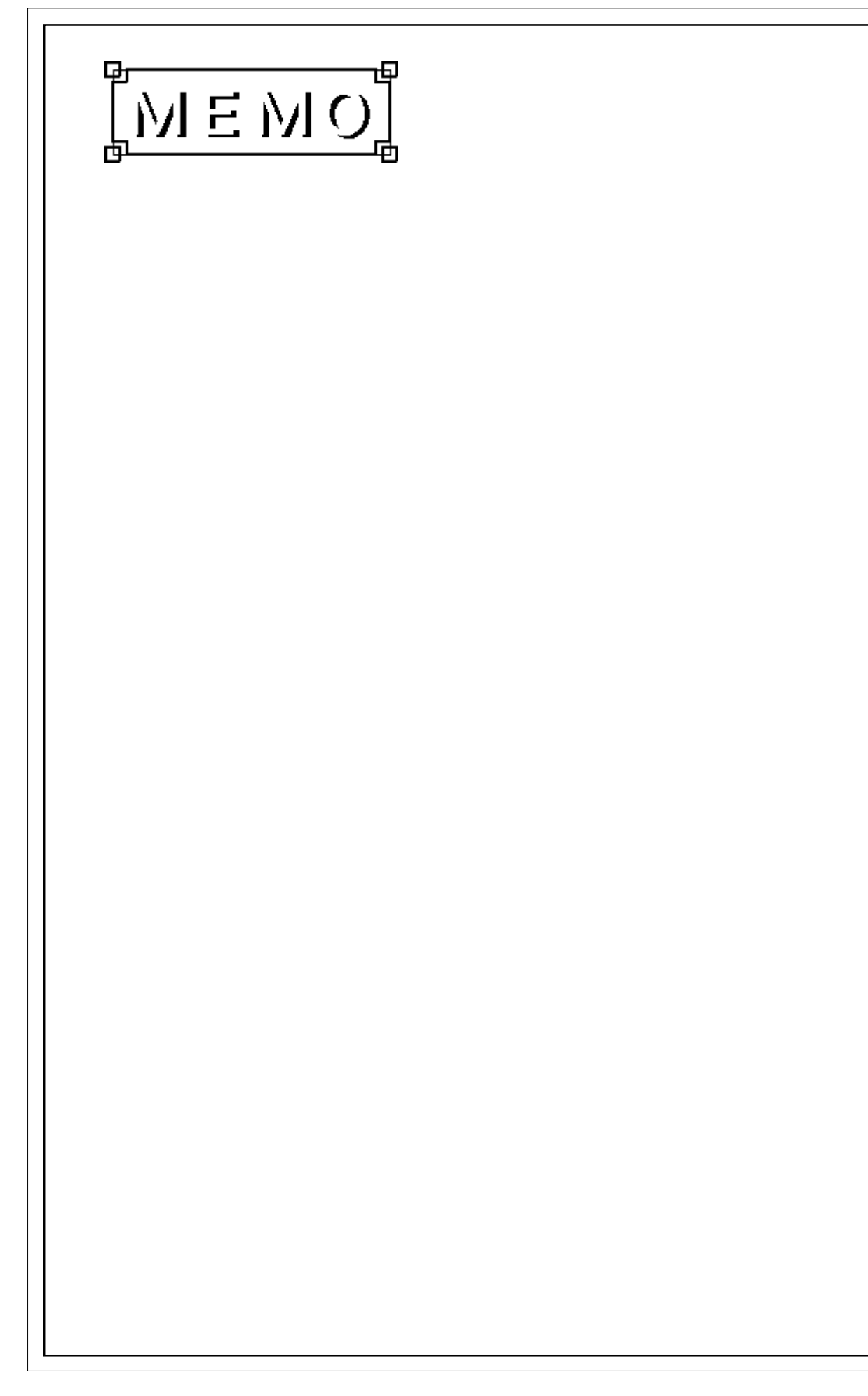

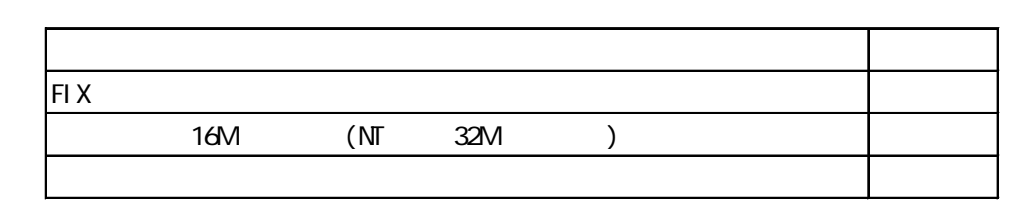

# $3.2$

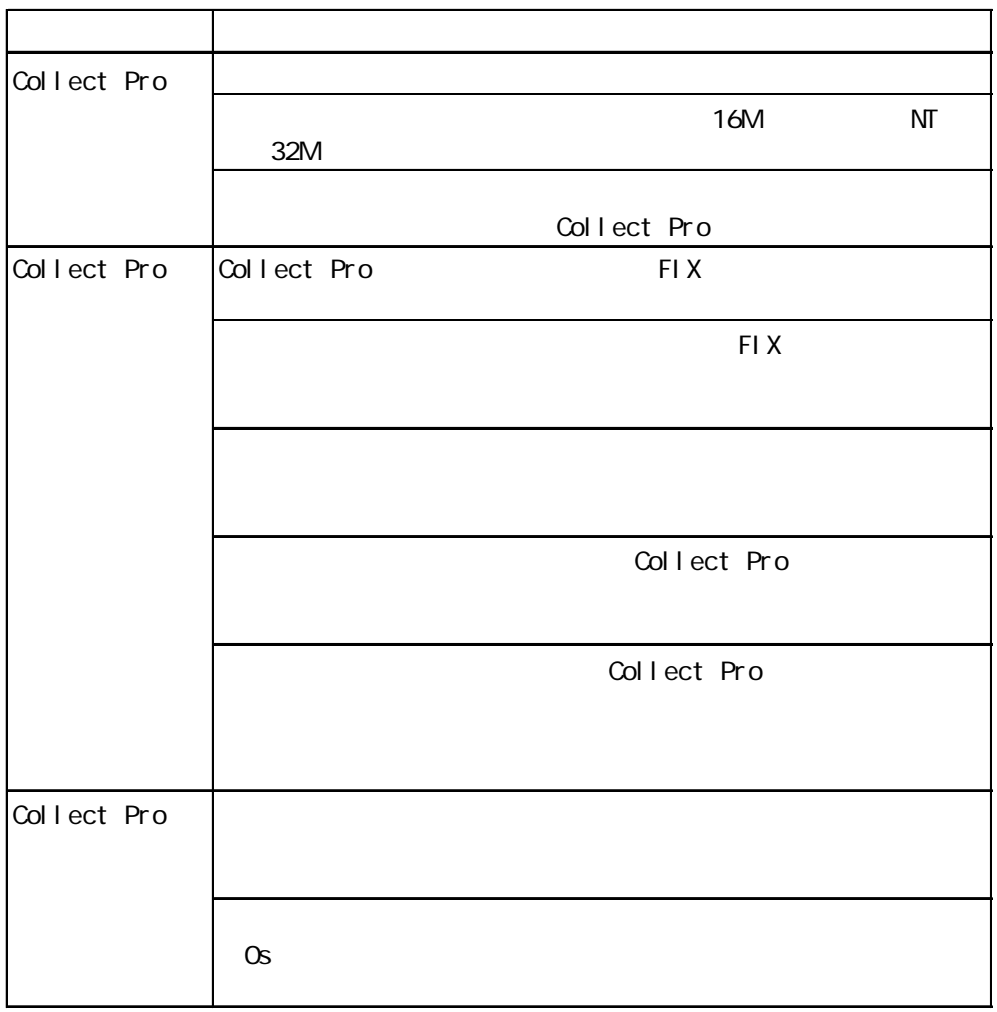

### $\overline{3}$ .3

FIX-Collect PRO

 $PLC$ 

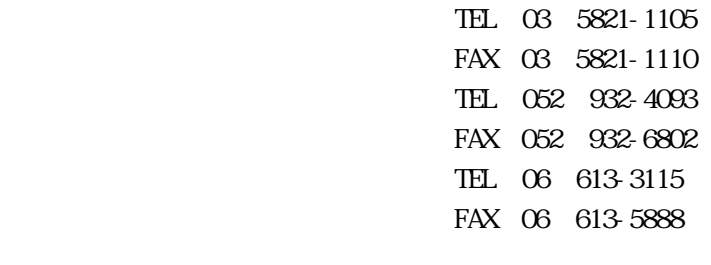

 $12 \quad 31 \quad 1 \quad 3$ 

06 613-3115

TEL... $9:00$ AM $-5:00$ PM